Espace pédagogique de l'académie de Poitiers > Site du collège Pierre Mendes France de La Rochelle (17) > Actu du collège

<https://etab.ac-poitiers.fr/coll-pmendesfrance-la-rochelle/spip.php?article915> - Auteur : Webmestre

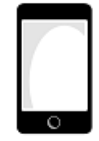

Connection à PRONOTE via un smartphone

publié le 22/09/2020

*Descriptif :*

Vidéo explicative

Vous avez la possibilité de suivre la scolarité de votre enfant via votre smartphone en installant l'application PRONOTE

Pour ceci, vous pouvez suivre les explications de la vidéo ci-dessous à partir de la cinquantième seconde : [https://www.index-education.com/fr/...](https://www.index-education.com/fr/tutoriels-video-pronote-713-6-configurer-l-application-mobile-espace-parents.php)<sup>7</sup>

1- Se connecter à PRONOTE via l'« ENT » avec vos codes de téléservices sur un ordinateur

2- Installer l'application PRONOTE sur votre smartphone

3- Pour configurer votre compte, il vous suffit de récupérer le QR Code créé en saisissant un code à 4 chiffres

Si vous avez des difficultés pour vous connecter, n'hésitez pas à venir aux permanences numériques qui ont lieu tous les lundis de 16h30 à 18h30

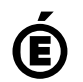

 **Académie de Poitiers** Avertissement : ce document est la reprise au format pdf d'un article proposé sur l'espace pédagogique de l'académie de Poitiers. Il ne peut en aucun cas être proposé au téléchargement ou à la consultation depuis un autre site.